# **HOW TO OPEN A TERM DEPOSIT**

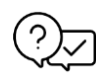

#### **What you need to do prior to opening a term deposit account?**

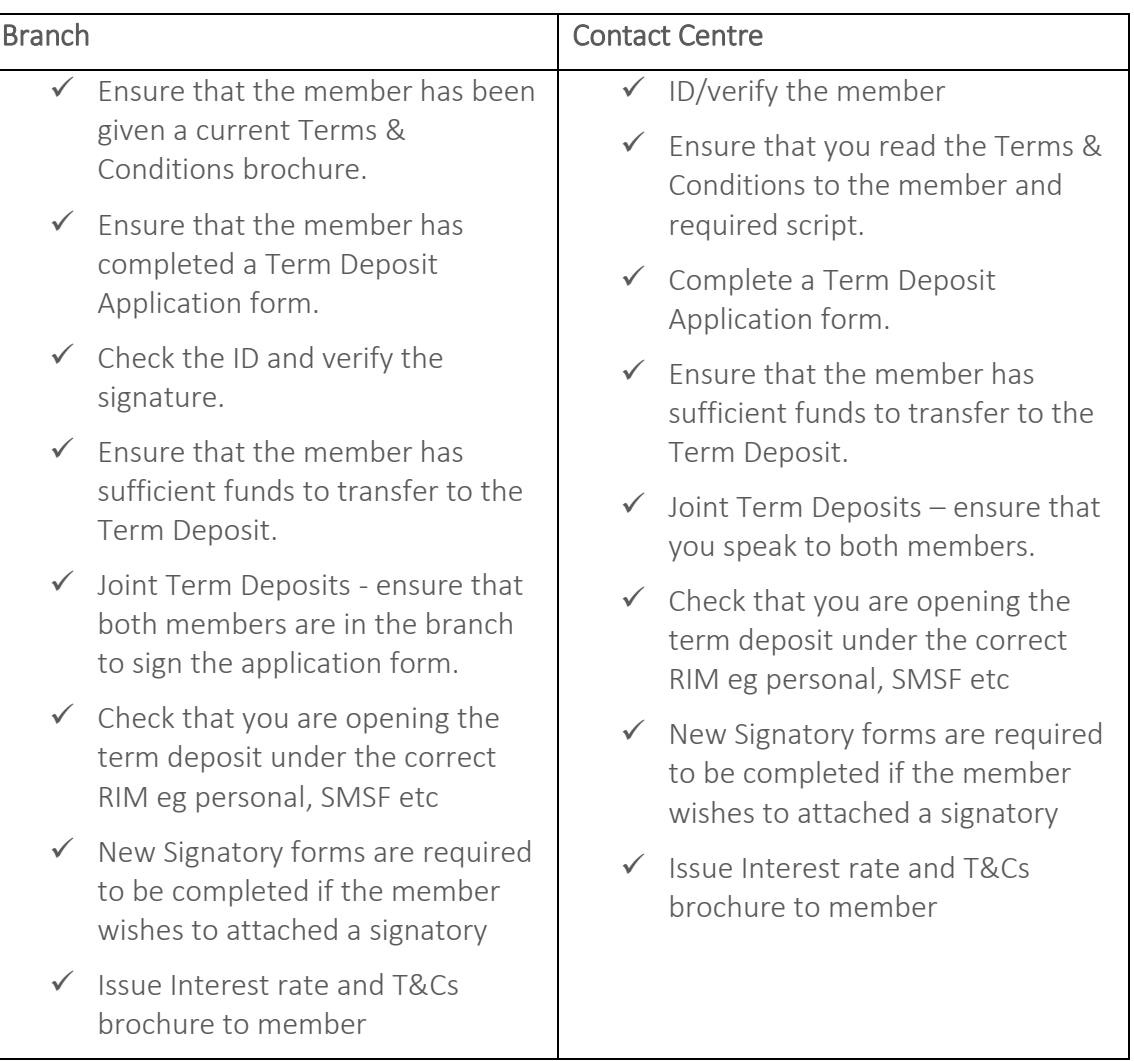

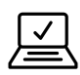

#### **How to Create a Term Deposit in AP:**

1. Select Create Deposit Account.

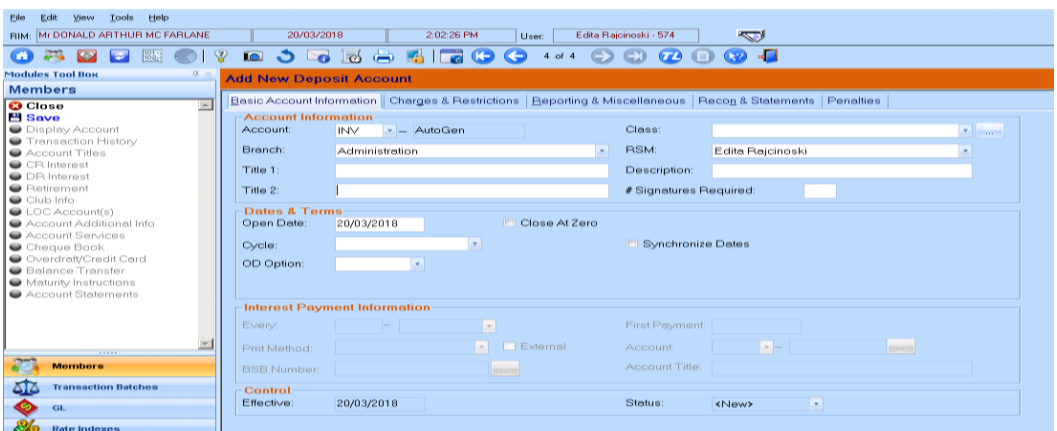

- 2. Select Account: as INV and Class: as the requested term and interest instructions (e.g. is interest to be paid monthly or at maturity? 6 Month Term Deposit or 6 Month TD-Monthly Interest)
- 3. Enter the amount of the Term Deposit. Ensure amounts are in line with product minimums
- 4. Select Mat Method: according to Member's advice (option "Auto renew", Cheque" or "Transfer"). If the Mat method is transfer – Go to "Account" drop down box, select "SAV" and enter in the savings account number
- 5. Select the Pmt Method: according to member's advice (option "Capitalise", "Cheque" or "Transfer"). If the Pmt method is transfer – Go to "Account" drop down box, select "SAV" and enter in the savings account number
- 6. Select SAVE
- 7. Does the Account require additional Members to be related?

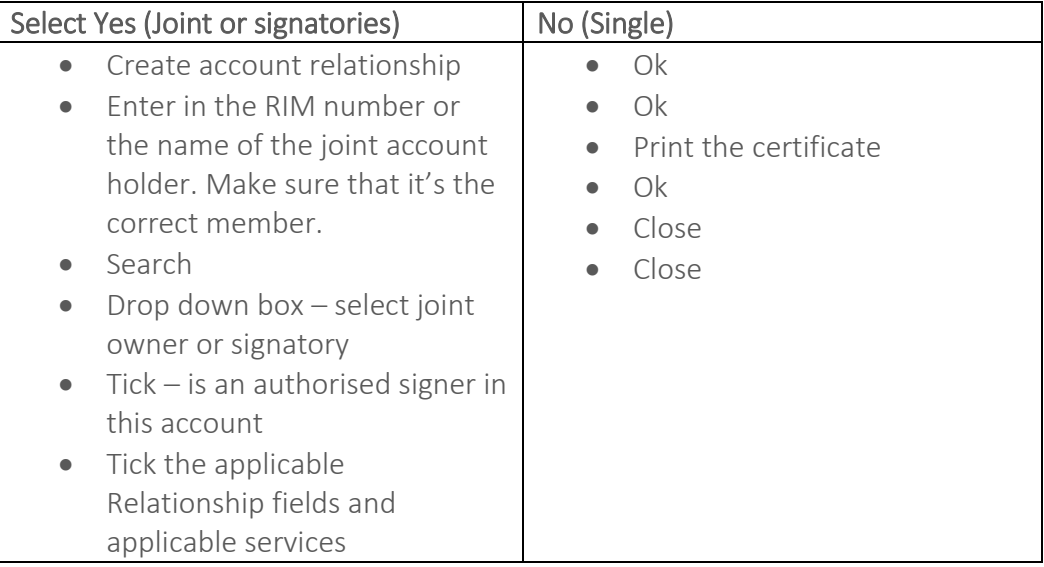

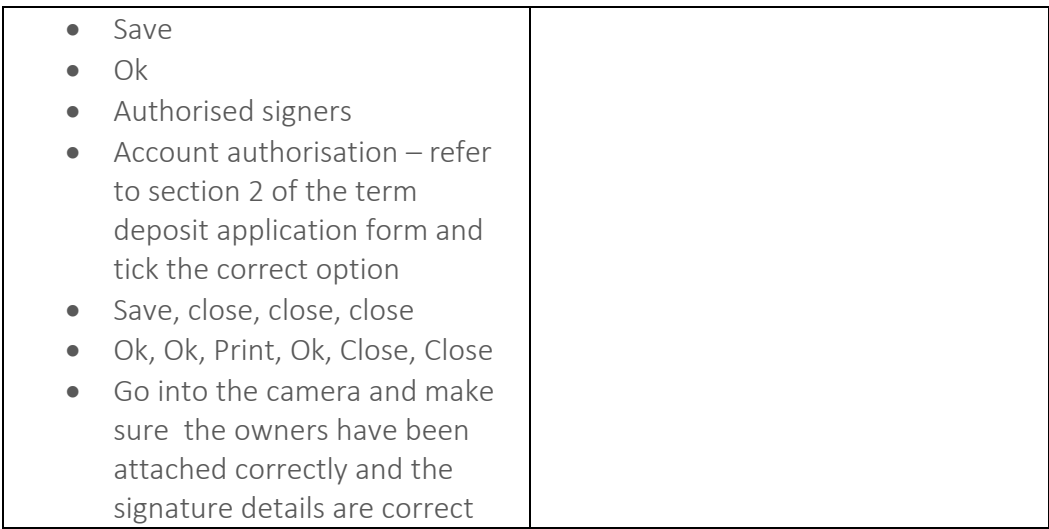

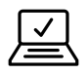

#### **How to Fund a Term Deposit:**

- 1. Highlight the Term Deposit
- 2. Select the "Post a Transaction or charge online" icon

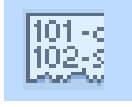

3. Enter tran code 102 and enter the amount of the Term Deposit

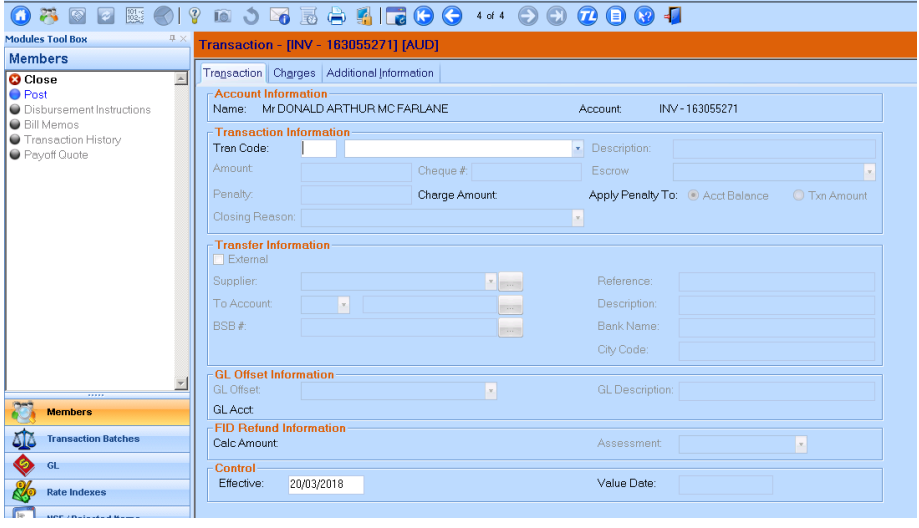

- 4. From Account: Select the "SAV" and enter in the savings account number that the member will be using to fund the term deposit
- 5. Select "Post"
- 6. Select "Close"

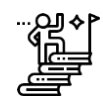

### **Supporting Paper work for an opened Term Deposit**

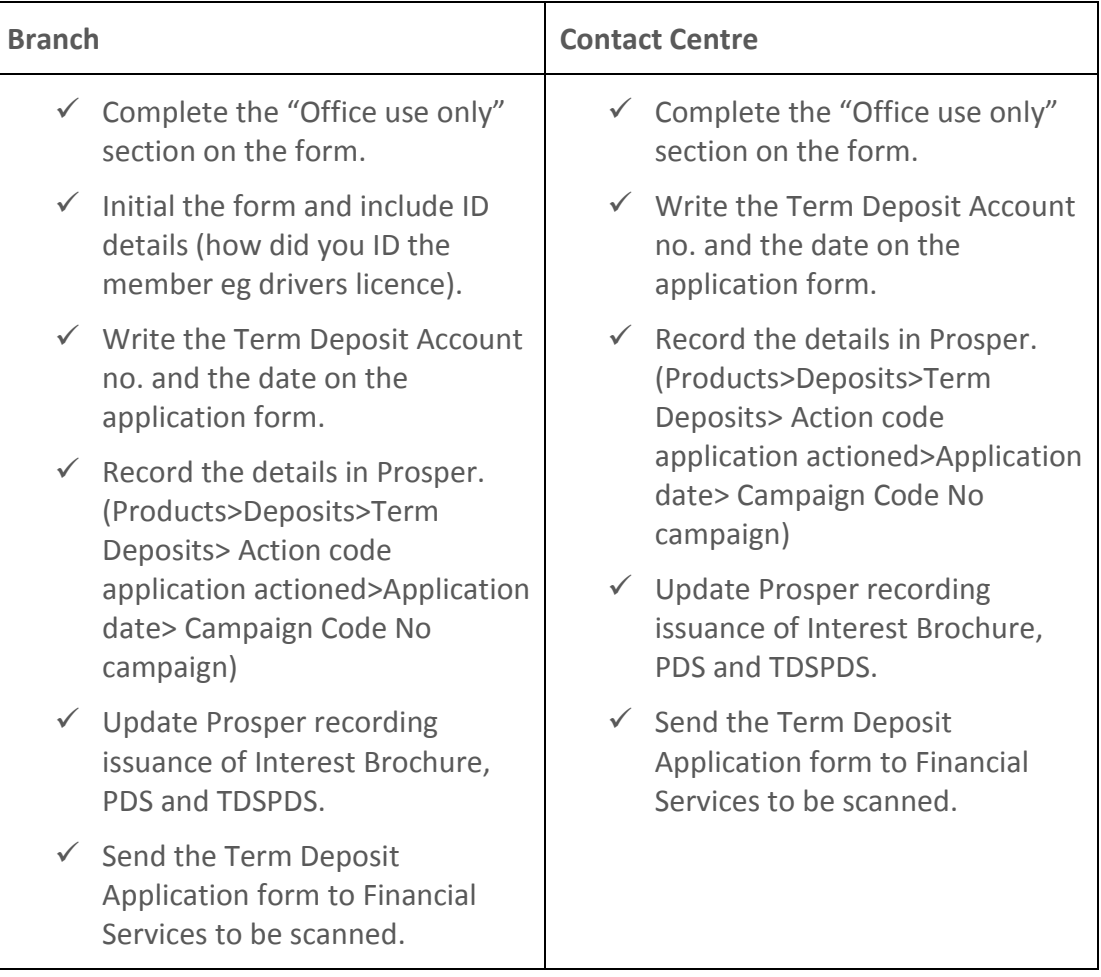

## **Contact for help**

Contact your immediate supervisor for help.